## Ulazni račun od špeditera

Zadnje ažurirano06/08/2024 9:25 am CEST

Unesete [zaglavlje](http://help.minimax.hr/help/unos-ulaznog-racuna) računa jednako kao i za sve druge ulazne račune.

**U postavkama stranke potrebno je označiti da je špediter obveznik PDV-a.**

## **Dodavanje rashoda**

Uobičajeno je da takav račun ima najmanje dva rashoda:

- **PDV od uvozne robe i**
- **špediterovu uslugu**

1

## **Rashod: PDV od uvozne robe**

Klikom na **+Novi rashod** odabiremo:

- vrstu rashoda **Uvoz**.
- Odgovarajući **konto** za knjiženje PDV-a pri uvozu dobara (14052).
- **Opću stopu PDV-a.**
- U dijelu **Vrsta obračuna PDV-a** potrebno je odabrati **Uvoz** kako bi se formirao ispravan obračun PDV-a u retku **III.14.**
- Pod **Knjiženje** odaberemo račun na koji plaćamo PDV pri uvozu.
- o Spremimo rashod.

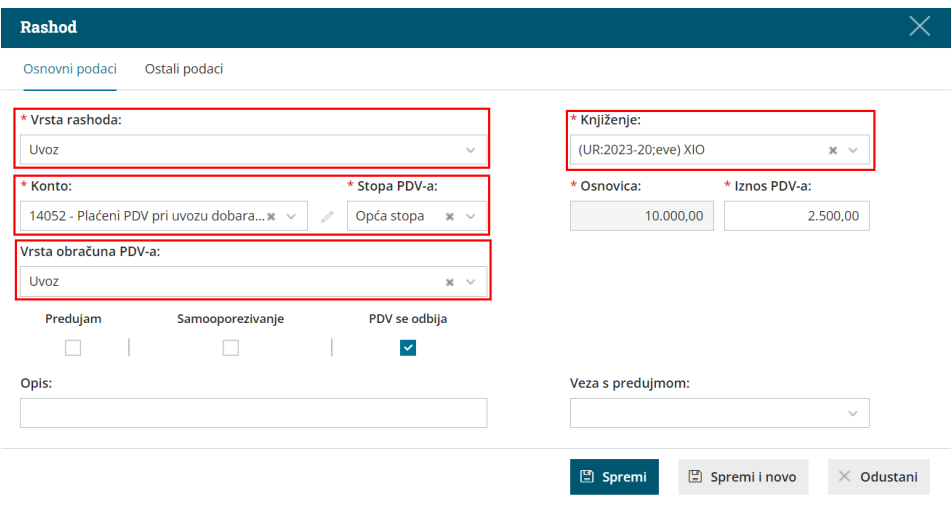

## **Rashod:** Š**pediterska usluga**

1 Klikom na **+Novi rashod** unesemo novi rashod. (On ne zahtijeva

posebne postavke.)

Prepišemo **osnovu** i **PDV**.

Kliknemo **Spremi**.

Kad završimo s unosom rashoda, račun **potvrdimo**.